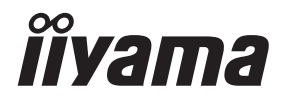

# *GEBRUIKERSHANDLEIDING* ProLite **Touch Computer**

# $P<sub>CD</sub>$  ite  $T223445$

Dank u dat u voor deze iiyama Touch computer heeft gekozen.

Wij raden u aan een paar minuten de tijd te nemen om deze korte maar complete handleiding zorgvuldig door te lezen, voordat u de Touch computer instaleert en inschakelt. Bewaar deze handleiding goed om later als referentie te gebruiken.

NEDERLANDS

# **CONFORMITEITSVERKLARING CE-MARKERING**

Deze Touch-Computer voldoet aan de eisen van EG/EU-richtlijn 2014/30/EU "EMC-richtlijn", 2014/35/EU "Richtlijn ten aanzien van laagspanning" en 2011/65/EU "RoHS-richtlijn".

### **Let op!**

Dit is een "klasse-A" apparaat en zou in een thuisomgeving radio-interferentie kunnen veroorzaken. Indien dit het geval is dient u hiertegen afdoende maatregen te nemen.

IIYAMA CORPORATION: Wijkermeerstraat 8, 2131 HA Hoofddorp, The Netherlands

Modelnr · PL2234A

Dit product wordt geleverd door een UL-genoteerde ITE-goedgekeurde voeding + 12Vdc, minimaal 4A (in overeenstemming met LPS) met door de fabrikant aanbevolen omgevingstemperatuur van niet hoger dan 40 ° C en een hoogte van niet meer dan 3048m.

Wij behouden ons het recht voor om specificaties zonder voorafgaand bericht te wijzigen.

Alle handelsmerken die in deze gebruikershandleiding worden gebruikt zijn het eigendom van de respectieve eigenaars daarvan.

# **INHOUDSOPGAVE**

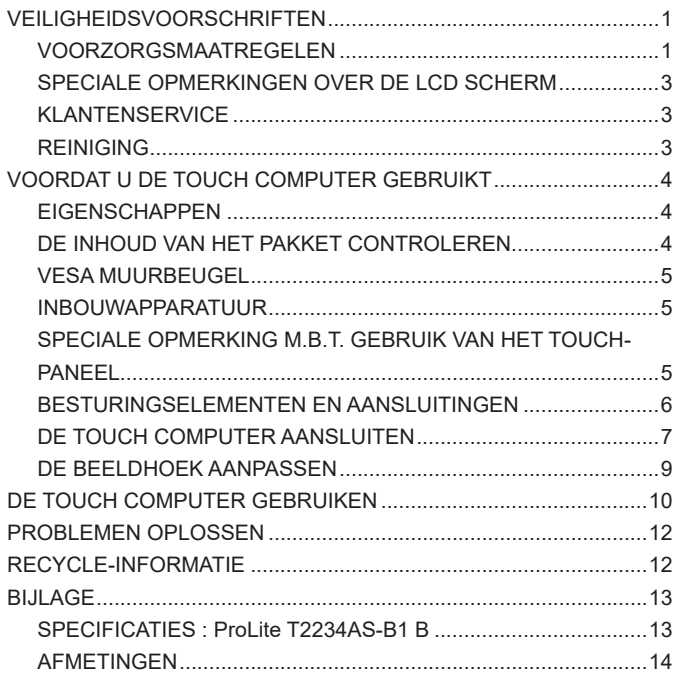

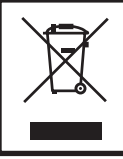

Wij bevelen recycling van gebruikte produkten aan. Neemt u hiervoor contact op met uw dealer of het iiyama service center. Informatie over recycling kunt u verkrijgen via het internet op het volgende adres: http://www.iiyama.com U kunt vanuit hier toegang verkrijgen tot de web pagina's van verschillende landen.

# <span id="page-3-0"></span>**VEILIGHEIDSVOORSCHRIFTEN**

# **VOORZORGSMAATREGELEN**

### **WAARSCHUWING**

### **GEBRUIK DE TOUCH COMPUTER NIET ALS U PROBLEMEN VERMOEDT**

Als u abnormale verschijnselen opmerkt, zoals rook, vreemde geluiden of dampen, moet u onmiddellijk de stekker van de Touch computer uit het stopcontact halen en contact opnemen met uw dealer of met iiyama. Het is erg gevaarlijk de Touch computer nog langer te gebruiken, dit kan brand of elektrische schokken veroorzaken.

### **VERWIJDER NOOIT DE BEHUIZING**

Binnen in de Touch computer bevinden zich hoogspanningscircuits. Als u de behuizing verwijdert, loopt u het risico op brand of elektrische schokken.

### **PLAATS GEEN VOORWERPEN IN DE TOUCH COMPUTER**

Plaats geen voorwerpen in de Touch computer en mors geen vloeibare stoffen zoals water in de Touch computer. Als dit per ongeluk toch gebeurt, moet u onmiddellijk de stekker van uw Touch computer uit het stopcontact halen en contact opnemen met uw dealer of met iiyama. Als u de Touch computer gebruikt terwijl er zich een voorwerp in bevindt, kan dit brand, elektrische schokken of schade veroorzaken.

### **PLAATS DE TOUCH COMPUTER OP EEN VLAK, STABIEL OPPERVLAK**

De Touch computer kan, als hij valt of gevallen is, letsel veroorzaken.

### **GEBRUIK DE TOUCH COMPUTER NIET IN DE BUURT VAN WATER**

Gebruik de Touch computer niet op een plaats waar er water op de Touch computer terecht kan komen. Dit kan brand of elektrische schokken veroorzaken.

### **GEBRUIK DE OPGEGEVEN VOEDING**

Zorg ervoor dat u de Touch computer alleen gebruikt met de opgegeven voeding. Gebruik van de onjuiste voeding zal defecten veroorzaken en kan brand of elektrische schokken tot gevolg hebben.

### **CORRECT GEBRUIK VAN DE ADAPTER**

Gebruik alleen de door iiyama geleverde stroom-adapter. Indien u een ander type gebruikt, dan kan dit leiden tot schade aan uw Touch computer en randapparatuur door het ontstaan van brand en elektrische schokken.

### **MAAK DE STROOM-ADAPTER NIET OPEN!**

U kunt zichzelf hierdoor bloodstellen aan levensgevaarlijke risico's zoals een elektrische schok.

### **BESCHERM DE KABELS**

Trek niet aan de stroom-adapter, het netsnoer of de signaalkabel. Zet geen zware voorwerpen op deze bekabeling. Indien deze bekabeling hierdoor beschadigd raakt kan dit brand en/of een elektrische schok veroorzaken.

### **ONGUNSTIGE WEERSOMSTANDIGHEDEN**

Het is raadzaam om de Touch computer niet te gebruiken tijdens zware storm. De herhaalde stroomonderbrekingen kunnen defecten veroorzaken. Het is ook raadzaam om tijdens deze omstandigheden de stekker niet aan te raken omdat dit elektrische schokken kan veroorzaken.

### **PAS OP**

### **PLAATSING**

Zet de Touch computer niet op een plaats waar plotselinge temperatuurschommelingen kunnen optreden, of in vochtige, stoffige of rokerige ruimten. Dit kan brand, elektrische shokken of schade veroorzaken. Vermijd ook ruimten waar de zon of ander licht rechtstreeks op de Touch computer kan schiinen.

### **PLAATS DE TOUCH COMPUTER NIET OP EEN GEVAARLIJKE PLEK**

Als de Touch computer niet op een geschikte positie geplaatst is kan de Touch computer omvallen en letsel tot gevolg hebben. Zorg er ook voor dat er geen zware voorwerpen op de Touch computer geplaatst worden en zorg ervoor dat kinderen niet aan de kabels kunnen trekken en daardoor letsel oplopen.

### **ZORG VOOR EEN GOEDE VENTILATIE**

Er zijn ventilatie-openingen aangebracht om te voorkomen dat de Touch computer oververhit raakt. Als de openingen worden afgedekt of als er een voorwerp in de buurt van de openingen wordt geplaatst kan brand ontstaan. Plaats de Touch computer in verband met de luchtcirculatie ten minste 10 cm (4 inches) van de muur af. Bij het verwijderen van de monitorvoet kunnen de ventilatiesleuven aan de achterkant van de Touch computer worden geblokkeerd. Dit kan de Touch computer overhitten en brand of schade veroorzaken. Zorg voor voldoende ventilatie bij het verwijderen van de monitorvoet. Als u de Touch computer gebruikt terwijl deze achterover is gekanteld, op zijn zij ligt of ondersteboven staat, of als de Touch computer op vloerbedekking of een zachte ondergrond geplaatst wordt, kan ook schade ontstaan.

### **HAAL DE STEKKERS LOS ALS U DE TOUCH COMPUTER VERPLAATST**

Zet de Touch computer uit en haal de stekker uit het stopcontact en zorg ervoor dat de signaal kabel niet aangesloten zijn als u de Touch computer verplaatst. Anders kan dit brand of elektrische schokken tot gevolg hebben.

### **HAAL DE STEKKER UIT HET STOPCONTACT**

Om ongelukken te voorkomen is het raadzaam om de stekker van de Touch computer uit het stopcontact te halen als u de Touch computer lange tijd niet gebruikt.

### **TREK AAN DE STEKKER, NIET AAN HET SNOER**

Om de stroom-adapter, netsnoer of signaalkabel te verwijderen dient u altijd aan de stekker zèlf te trekken en nóóit aan het snoer zelf. Dit zou brand en/of een elektrische schok kunnen veroorzaken.

### **RAAK DE STEKKER NIET MET NATTE HANDEN AAN**

Het in of uit het stopcontact halen van de stekker met natte handen kan elektrische veroorzaken.

### **KIJK UIT VOOR UW HANDEN EN VINGERS!**

Let erop dat uw vinger of hand niet bekneld raakt als u de hoek aanpast.

### **OPMERKING AANGAANDE 24/7-GEBRUIK**

Dit product is niet specifiek ontworpen voor 24/7-gebruik onder alle denkbare omstandigheden.

### **BATTERIJ WAARSCHUWING**

Dit product is uitgerust met een ingebouwde lithium batterij. Wanneer de batterij wordt vervangen door een ander type dan bestaat het gevaar op ontploffing van de batterij.

### **OVERIGE**

### **ERGONOMISCHE AANBEVELINGEN**

Om vermoeide ogen te voorkomen, moet u de Touch computer niet gebruiken tegen een lichte achtergrond of in een donkere ruimte. Voor optimaal comfort moet u de Touch computer net onder het oogniveau plaatsen en moet de afstand tussen uw ogen en de m onitor 40-60 cm zijn. Als u langere tijd achter de Touch computer zit is het raadzaam om 10 minuten per uur rust te nemen. Continue kijken naar het beeldscherm kan vermoeidheid van de ogen veroorzaken.

### <span id="page-5-0"></span>**SPECIALE OPMERKINGEN OVER DE LCD SCHERM**

De volgende verschijnselen zijn normaal en geven geen probleem aan:

- **OPMERKING**  $\blacksquare$  Het kan zijn dat de helderheid niet over het hele scherm gelijk is. Dit is afhankelijk van het patroon dat u voor het bureaublad gebruikt.
	- Als gevolg van de aard van het LCD scherm is het mogelijk dat er een nabeeld van het vorige scherm blijft staan na verandering van het beeld, wanneer hetzelfde beeld enkele uren zichtbaar is. In dit geval wordt het scherm langzaam hersteld door het beeld te veranderen of de LCD voor enkele uren uit te zetten.

# **KLANTENSERVICE**

**OPMERKING =** Als u het apparaat voor onderhoud moet retourneren en u de originele verpakking niet meer hebt, moet u het apparaat niet in een andere verpakking versturen. Neem contact op met de dichtstbijzijnde iiyama vestiging of dealer voor advies of vervangende verpakking.

### **REINIGING**

### **WAAR-SCHUWING**

 Als er tijdens het schoonmaken voorwerpen of vloeistoffen in de Touch computer terecht komen, moet u onmiddellijk de stekker uit het stopcontact halen en contact opnemen met uw dealer of met iiyama.

**OPMERKING ■ Ter bescherming van de touch-oppervlak niet krassen en/of wrijven met harde** voorwerpen of middelen.

> Gebruik nooit één van de volgende oplosmiddelen voor het schoonmaken van uw Touch computer. Ze kunnen zowel de behuizing als het scherm zelf beschadigen.

> > Schuurmiddelen, wax, oplosmiddelen, zuren en basen.

- Als de behuizing gedurende een lange periode contact maakt met een product van rubber of plastic, kan dit de verf van de behuizing aantasten.
- **BEHUIZING** Vlekken kunt u verwijderen met een doek die licht bevochtigd is met een mild, reinigend oplosmiddel. Veeg de behuizing vervolgens met een zachte droge doek af.
- **TOUCH SCHERM** U kunt uw scherm reinigen met een zachte, schone doek. Deze mag u licht bevochtigen met een glasreiniger of een mengsel (50/50) van water en IPA(ISOpropyl-alcohol). Gebruik geen zuur of alkalisch oplosmiddel om het oppervlak van het paneel (of scherm) te reinigen.

# <span id="page-6-0"></span>**VOORDAT U DE TOUCH COMPUTER GEBRUIKT**

# **EIGENSCHAPPEN**

- ◆ Ondersteunt resoluties tot 1920 x 1080
- ◆ Hoog contrast 1000:1 (Standaard) / Helderheid 350cd/m<sup>2</sup> (Standaard)
- **Digital Character Smoothing**
- **Automatische instelling**
- ◆ Stereo luidsprekers **2 x 2W stereo luidsprekers**
- **Ondersteunt Android OS**
- **Voldoet aan de VESA montagestandaard (100mm×100mm)**
- **Voldoet aan de IP65 standaard (Alleen van toepassing op de glazen voorzijde)**
- **Anti-fingerafdruk afwerking**

# **DE INHOUD VAN HET PAKKET CONTROLEREN**

De volgende accessoires zitten in het pakket. Controleer of deze zijn meegeleverd bij de Touch computer. Als iets ontbreekt of beschadigd is, neemt u contact op met uw Iiyama dealer of plaatselijk Iiyama kantoor.

- 
- 
- 
- 
- Stroomkabel\* Stroom-adapter\* Schroef (M3x6mm)
- Optie Onderdelen Veiligheidsinstructies Quick Guide handleiding
	- **LET OP** \* 1. Het toelaatbare vermogen van het bijgesloten netsnoer in een 120 Volt-gebied is 10 A/125 V. Als u een voedingsbron gebruikt met een hoger toelaatbaar vermogen, moet u een netsnoer met een toelaatbaar vermogen van 10 A/250 V gebruiken. Uw recht op garantie vervalt indien schade is veroorzaakt door kabels die niet door iiyama zijn verstrekt.
		- 2. De betreffende stroom-adapter Stroom-adapter Type Naam : ADP-50YH B (DELTA ELECTRONICS, INC.) SOY-1200500-327 (Shenzhen SOY Technology Co., Ltd.)
		- 3. Gebruik een goedgekeurd stroomkabel groter of gelijk aan H05VVF, 3G, 0,75mm $^2$ .

### <span id="page-7-0"></span>**WAAR-SCHUWING**

Als u de VESA muurbeugel gebruikt hou dan rekening met de dikte van het beugelstation, draait u de M4-schroeven (4 stuks) vast met een lengte van "L" van 5,5mm om de monitor vast te zetten. Als u de schroef er verder in draait kan dat elektrische schokken of schade veroorzaken door het in contact komen met de elektrische onderdelen binnen in de Touch computer.

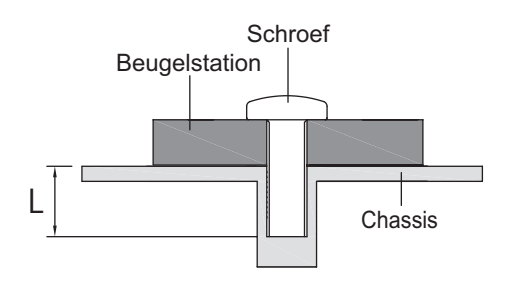

# **INBOUWAPPARATUUR**

Dit product is niet ontworpen voor een hoge temperatuur omgeving. Wanneer u dit product in een externe behuizing besluit te plaatsen, zorg dan voor ventilatieopeningen en goede ventilatoren, om de temperatuur van het product laag te houden. **WAAR-SCHUWING**

# **SPECIALE OPMERKING M.B.T. GEBRUIK VAN HET TOUCH-PANEEL**

Er kan blijvende schade ontstaan indien een puntig of scherp voorwerp op de touchlaag wordt gebruikt. **PAS OP**

Let op: Indien hierdoor schade ontstaat kan het het recht op garantie vervallen.

Wij raden u aan uw vinger of een kunststof Stylus-pen te gebruiken (punt R0,8 of hoger).

# **BESTURINGSELEMENTEN EN AANSLUITINGEN**

<span id="page-8-0"></span>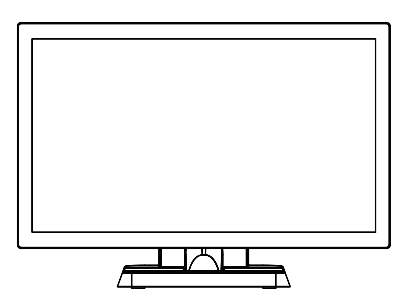

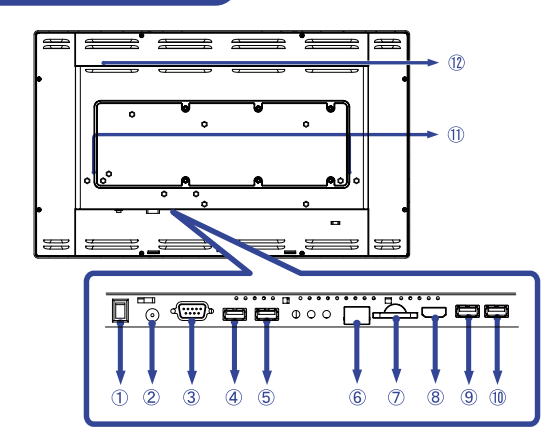

**NEDERLANDS NEDERLANDS**

### <Voorkant> <Achterkant>

- $\circled{1}$  Aan/uit knop  $(\circ$  (ON)  $\circ$  (OFF))
- Connector t.b.v. de spannings-adapter( : Gelijkstroom), (DC)
- RS232C-aansluiting
- USB-aansluiting (USB)
- USB-aansluiting (USB)
- RJ45-aansluiting
- Uitbreidingsslot voor SD
- HDMI-uitgang-aansluiting (HDMI)
- USB-aansluiting (USB 5V, 500mA voor OTG)
- USB-aansluiting (USB 5V, 500mA)
- Luidsprekers
- 12 Optiehaven

# <span id="page-9-0"></span>**DE TOUCH COMPUTER AANSLUITEN**

- Controleer Touch computer zijn uitgeschakeld.
- Verbind eerst de spannings-adapter met de met het netsnoer en pas dàn met de wandcontactdoos.
- De Touch computer kunnen nu aangezet worden.
- **OPMERKING ■** Controleer of het distributiesysteem in de gebouwinstallatie de stroomonderbreker van 120/240 V, 20 A (maximum) zal leveren.
	- Apparatuur van het type klasse I moet worden aangesloten op een geaard contact.
	- Het stopcontact moet zich in de buurt van het apparaat bevinden en gemakkelijke toegankelijk zijn.
	- De initële setup van het operating system duurt circa 5-10 minuten.
	- Om Android OS voor touch schermen te kunnen installeren dien je de touch computer op te starten en de instructies op het scherm te volgen.

[Voorbeeld van aansluiting]

<Achterkant>

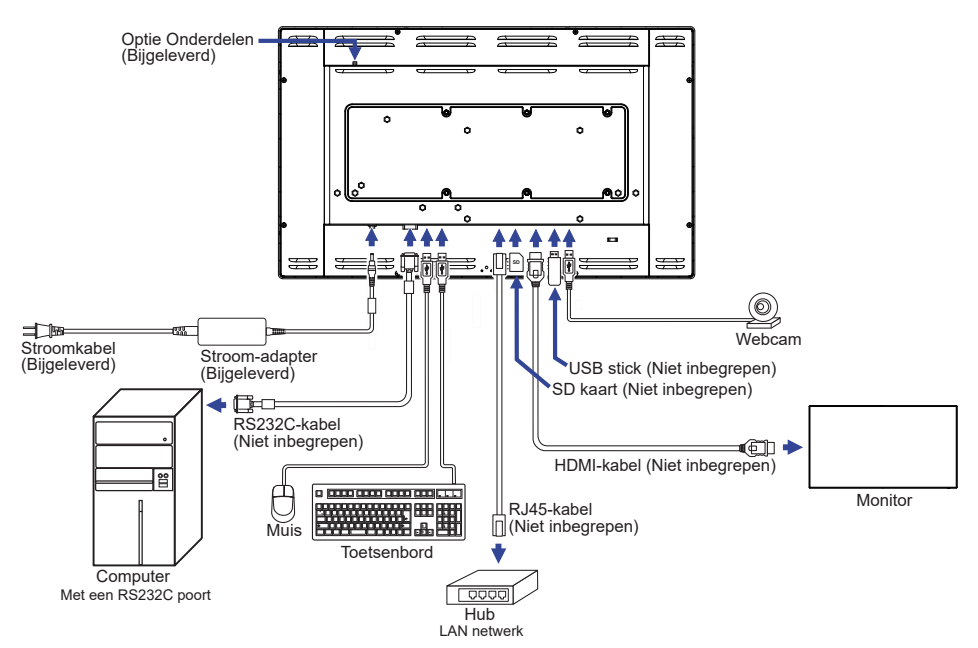

### **[Het plaatsen en verwijderen van het Kable-Klepje]**

Plaats een zachte doek op tafel voordat u begint zodat de Touch computer niet kan worden bekrast. Leg de Touch computer plat op tafel met het beeldscherm naar beneden.

### **< Uninstallation >**

- Positioneer de Touch computervoet zoals getoond (zie "Stap 1")
- Verwijder de kabelkap zoals getoond (zie "Stap 2")

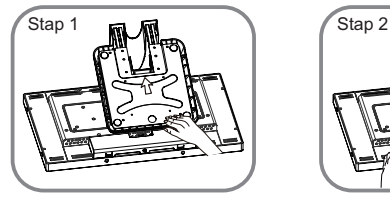

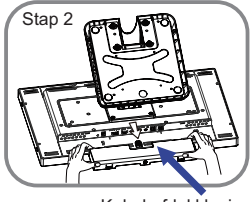

Kabel-afdekklepje

### **< Fitting >**

- Sluit de kabels aan en voer deze door het kabelgat zoals getoond (zie "Stap 3")
- Plaats nu de kabelkap terug en schroef hem vast. (zie Stap 4")

Kabel-doorvoer openiingen

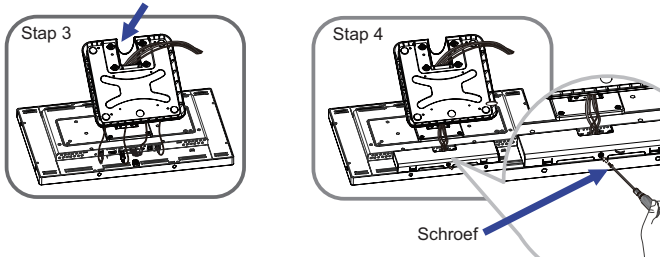

### **[ Verzamel kabels ]**

Steek de kabels door het kabel - doorvoer opening om ze te bundelen.

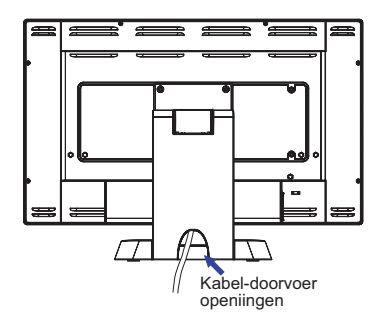

# <span id="page-11-0"></span>**DE BEELDHOEK AANPASSEN**

- Voor optimaal comfort wordt u aangeraden recht voor de Touch computer te gaan zitten.
- Houd de standaard zo dat de Touch computer niet kantelt als u de hoek van de Touch computer aanpast.
- U kunt de Touch computer maximaal 95 graden naar boven en 25 graden naar beneden worden gedraaid.

### **OPMERKING** 95°

- Raak het LCD-scherm niet aan terwijl u de hoek aanpast. Hierdoor kan schade ontstaan of kan het LCD-scherm breken.
- Let erop dat uw vinger of hand niet bekneld raakt als u de hoek aanpast.

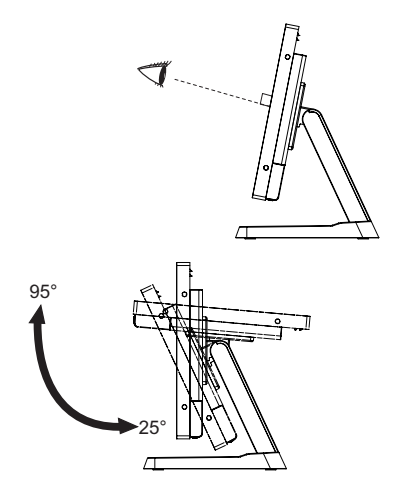

# <span id="page-12-0"></span>**DE TOUCH COMPUTER GEBRUIKEN**

**Het startscherm wordt weergegeven zodra het scherm wordt ingeschakeld.**

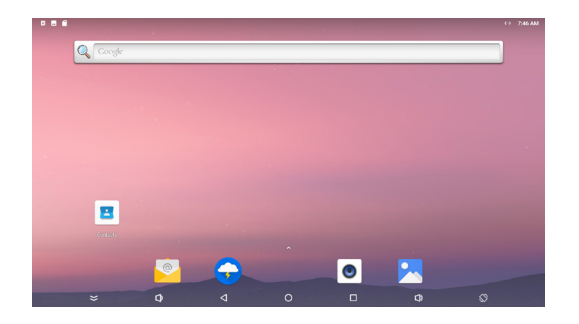

### **<Systeembalkpictogrammen>**

- $\leq$  : Verbergt de systeembalk van de interface die momenteel wordt weergegeven en geeft deze weer in de volledig scherm modus.
- $\leq$  : Keer terug naar exit en de vorige pagina.
- : Keer terug naar het startscherm.
- **1** : Toon een lijst met recent uitgevoerde applicaties.
- $\Box$ ) Volume omhoog
- $\Box$ : Volume omlaag
- $\Diamond$  Het scherm draait.

Het scherm draait 90 ° met de klok mee telkens wanneer u op het icoon klikt.

: Laat alle apps zien.

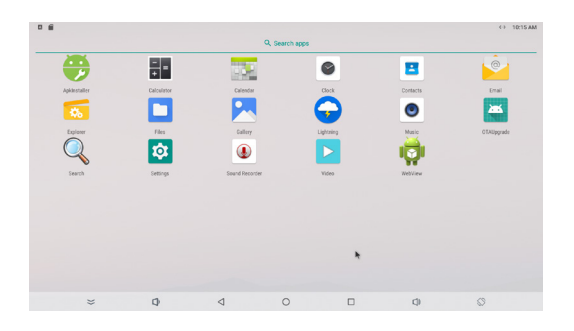

### **<Applicaties>**

- **b**: Installeer of verwijder applicatie.
- **EF**: Rekenmachine
- **E.** Kalender
- $\bullet$ : Klok en alarm
- **B** : Beheer contactgegevens.
- : Beheer emails.
- : Beheer bestanden.
- **D**: Beheer bestanden.
- : Bekijk fotoalbums.
- $\bigodot$  : Toegang tot webpagina's.
- **O** : Speel audiobestanden af.
- **\*** : Werk het systeem online bij.
- Q : Zoekmachine
- **D**: Systeem voorkeuren
- $\circledcirc$ : Geluidsrecorder
- : Speel videobestanden af.
- **in** Toegang tot webpagina's.

# <span id="page-14-0"></span>**PROBLEMEN OPLOSSEN**

Als de Touch computer niet juist functioneert, moet u de onderstaande punten in de genoemde volgorde doornemen om te zien of een mogelijke oplossing wordt genoemd.

- 1. Verricht de afstellingen die staan beschreven in GEBRUIK VAN DE TOUCH COMPUTER, afhankelijk van het probleem dat u ondervindt. Als de Touch computer geen beeld geeft, zie punt 2.
- 2. Raadpleeg de volgende overzichten als u geen passend afstellingsonderdeel vindt in GEBRUIK VAN DE TOUCH COMPUTER of als het probleem aanhoudt.
- 3. Als u een probleem ondervindt dat niet in de overzichten wordt beschreven of als u het probleem niet aan de hand van de overzichten kunt oplossen, moet u de Touch computer niet langer gebruiken en moet u contact opnemen met uw dealer of met iiyama voor verdere assistentie.

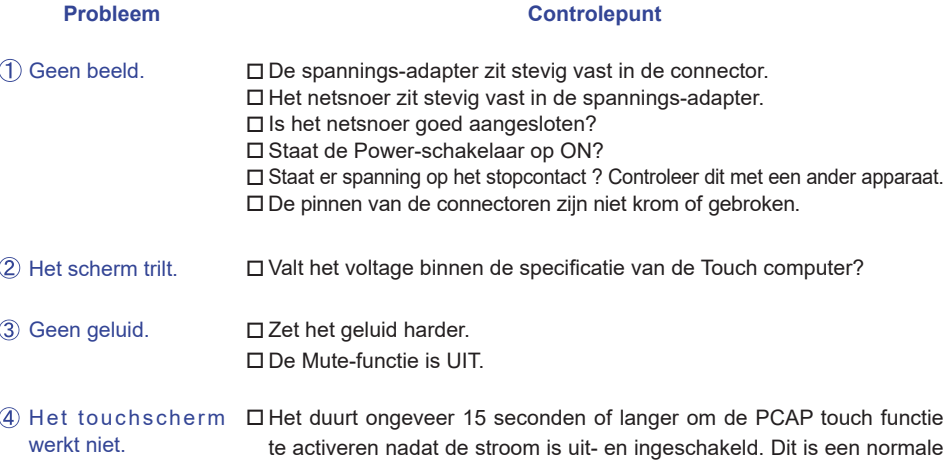

# **RECYCLE-INFORMATIE**

Voor betere milieubescherming te schikken gelieve uw Touch computer niet. Gelieve te bezoeken onze website: www.iiyama.com voor Touch computer recycling.

doorlooptijd. Wacht u alstublieft.

# <span id="page-15-0"></span>**BIJLAGE**

Design en specificaties kunnen vooraf en zonder opgaaf van reden gewijzigd worden.

# **SPECIFICATIES : ProLite T2234AS-B1 B**

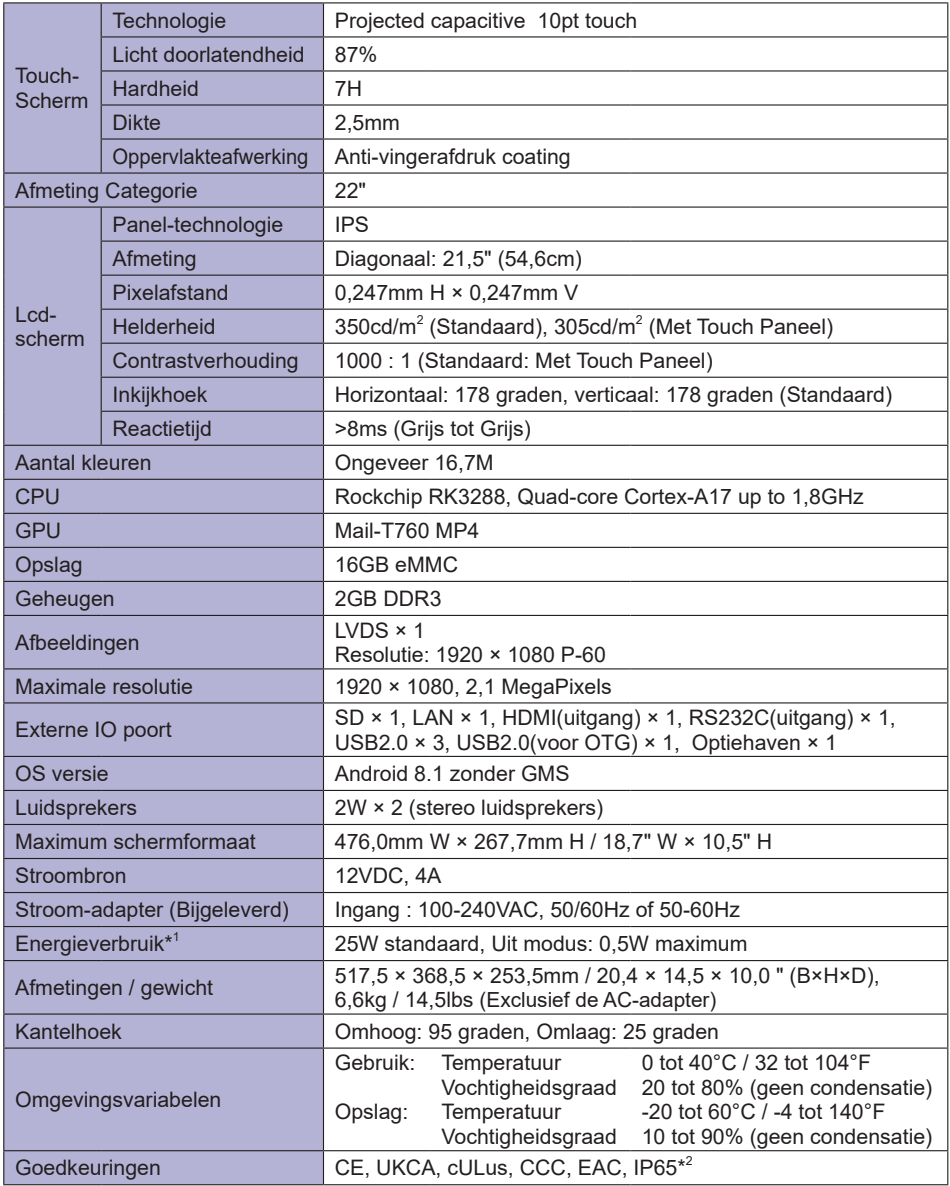

**\*** <sup>1</sup> Wanneer de USB-apparaten niet zijn aangesloten.

**OPMERKING \*** 'Wanneer de USB-apparaten niet zijn aangesloten.<br>Alleen van toepassing op de glazen voorzijde van toepassing op de glazen voorzijde voorzijde

<span id="page-16-0"></span>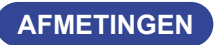

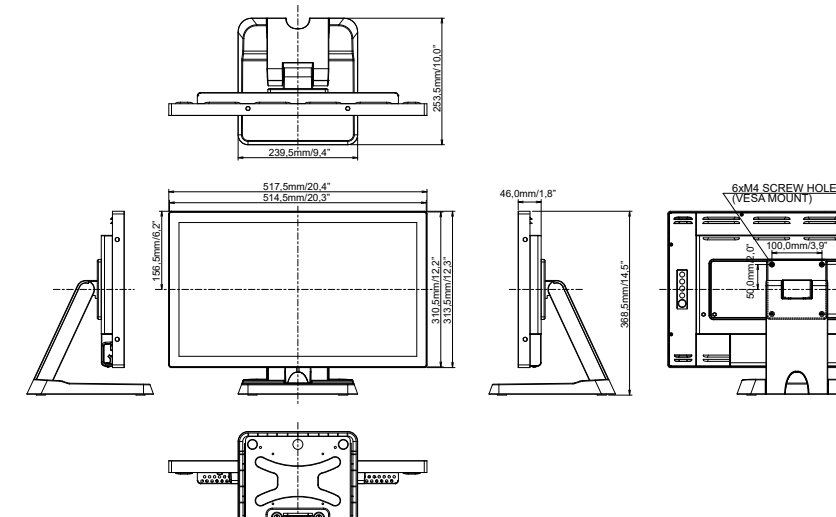

Ĩ.

100,0mm/3,9"

 $\overline{\mathcal{L}}$ 

l was